# GSR110314 CARGA 310

Manual de Instruções Versão 2.0

**VW AMAROK 2013 à 2015 IMOBILIZADOR UDS-VDD TIPO 3 VIA DIAGNÓSTICO ESPECIAL**

**Amarok**

# **ÍNDICE**

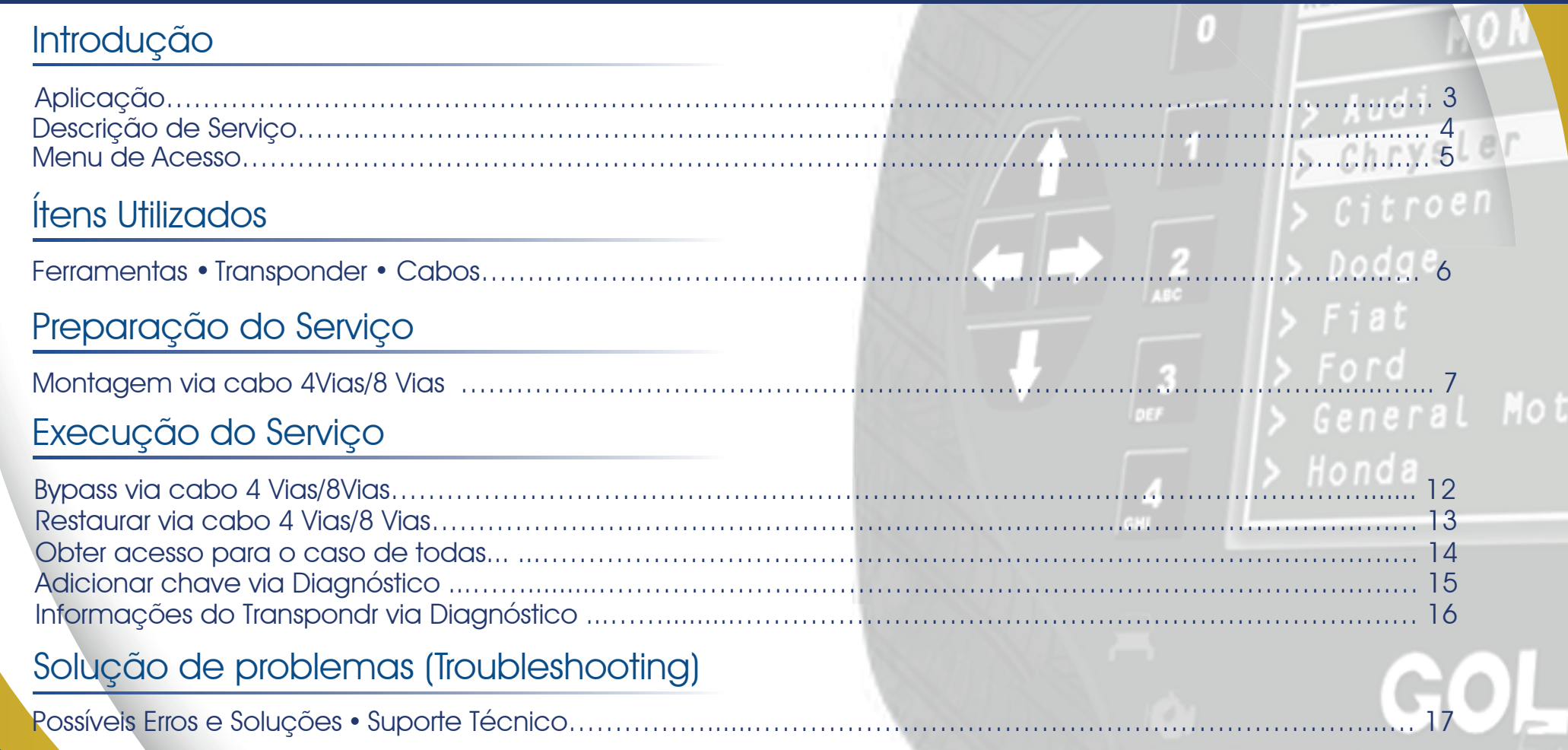

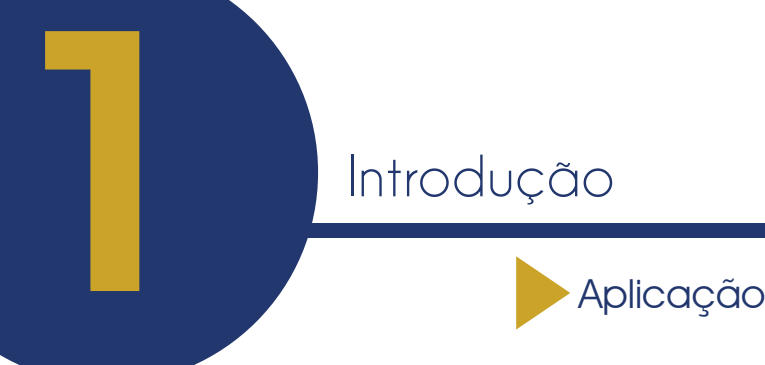

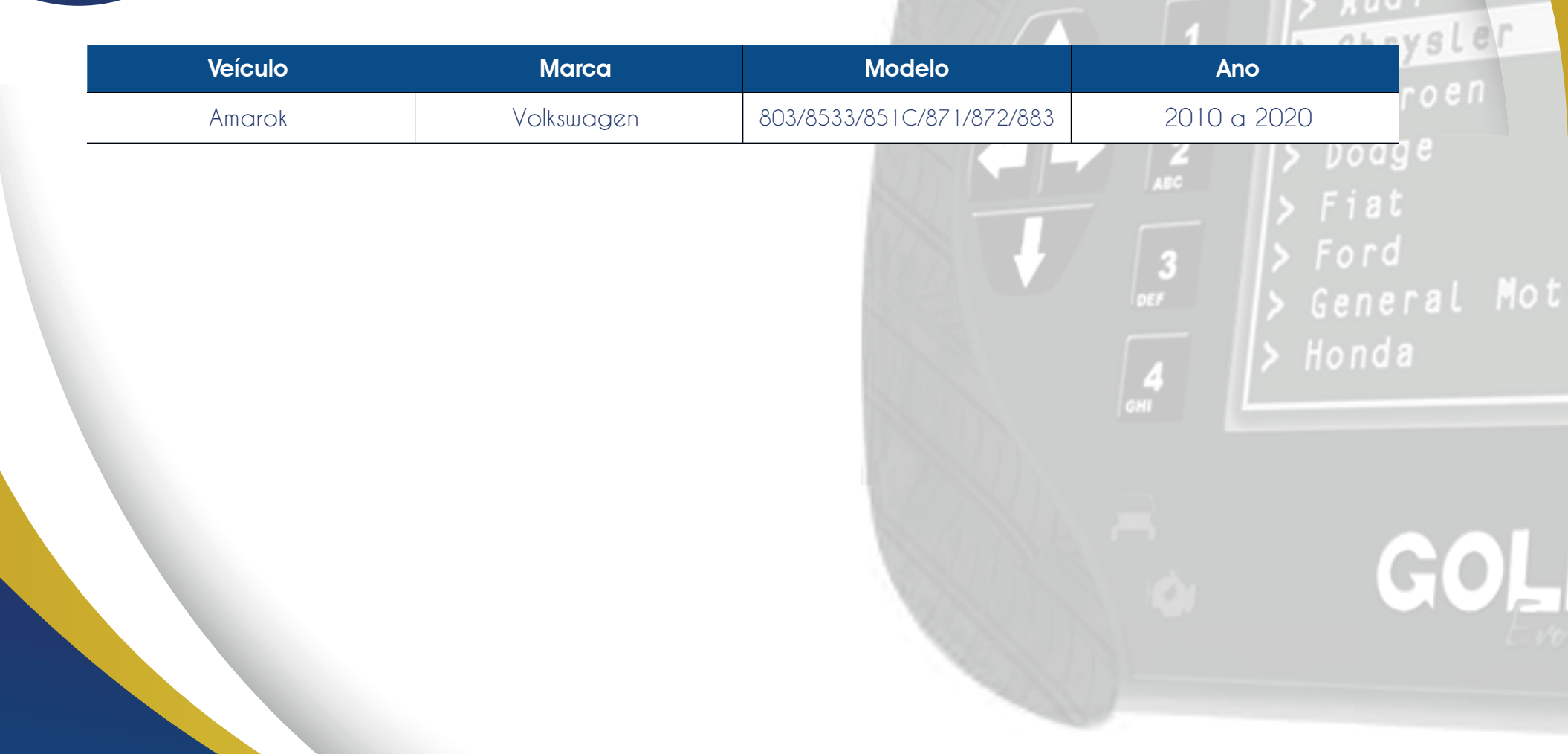

 $\left\lbrack \cdot \right\rbrack$ 

# Descrição de Serviço

## Com essa carga é possível realizar as seguintes funções:

• Bypass via cabo 4 Vias

► Esta função disponível para interface cabo 4 Vias ou cabo 8 Vias deve ser executada antes da obtenção de acesso apenas no caso onde todas as chaves foram perdidas.

### • Obter Acesso Diagnóstico

► O objetivo dessa função é obter a chave de acesso para autenticação com o painel, liberando-o de forma definitiva para apresentação de chaves . Existem duas maneiras de se autenticar:

- utilizando uma chave original para se ligar a ignição.

Executando o Bypass via cabo 4 Vias/8 Vias antes.

Caso já possua uma chave válida, ela deve ser utilizada para ligar a ignição. Caso não tenha, ele deve realizar o Bypass via cabo 4 Vias/8 Vias antes. Neste caso, o Bypass não precisa ser restaurado pois ele será restaurado automaticamente via diagnóstico durante o procedimento.

### • Informações Via Diagnóstico

► Lê as informações do módulo como indentificação do sistema, chassi e número do painel.

• Restaurar via cabo 4 Vias

► Esta função restaura manualmente o painel voltando o para o estado em que se encontrava antes da execução do Bypass. Só é necessário restaurar o Bypass em caso de falha do procedimento via diagnóstico ou a máquina solicite a restauração.General Mot

## • Adicionar chaves Via Diagnóstico

► Este procedimento adiciona novas chaves ao veículo. O cliente pode tentar executá-lo inicialmente sem problemas. Caso o painel já esteja com a autenticação liberada, use a chave ser apresentada. Mas caso o painel ainda não esteja autenticado será exibida a mensagem "Falha na autenticação do sistema. Execute a função obter acesso no menu". Se isso ocorrer, o cliente deve acessar o menu OBTER ACESSO e seguir as insruções.

## • Informações do Transponder Via Diagnóstico

► Este serviço realiza uma leitura via diagnóstico das características do transponder que está na chave de ignição do carro naquele momento. As características exibidas são:

APRESENTADO: se indicar SIM, significa que o transponder está apresentado para aquele veículo.

PREPARADO: se indicar SIM, significa que o transponder está dedicado para aquele veículo.

BLOQUEADO: se indicar SIM, significa que o transponder está bloqueado.

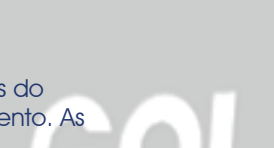

Chrysler

 $C$ itroen

Dodge

# Menu de Acesso

### **Fabricante** Fabricante ●Alfa-Romeo  $\blacktriangle$ ●Audi ●Chrysler ●Citroen **c**Volkswagen  $\blacktriangleright$  $\overline{\bullet}$ Fiat  $\blacktriangleright$  $\bullet$ GM b ●Honda

o procedimento se a carga abrange o Importante verificar antes de realizar modelo de carro específico. Veja na tabela de aplicações da pagina 3.

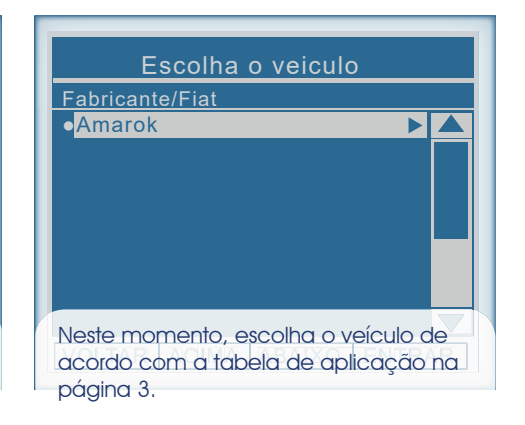

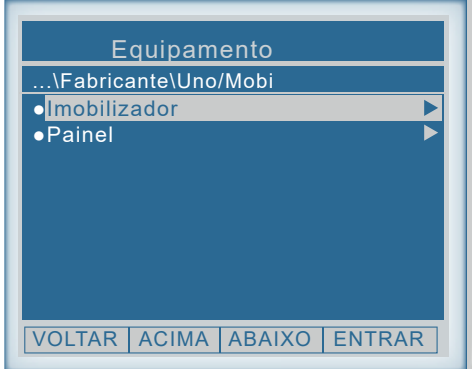

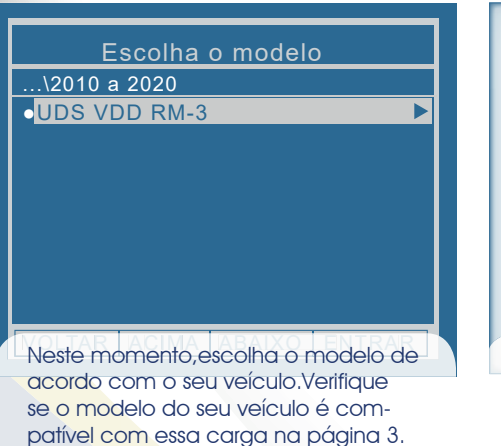

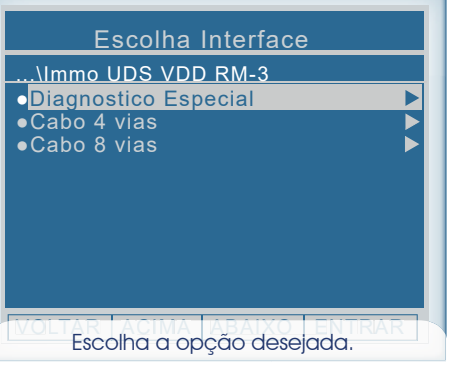

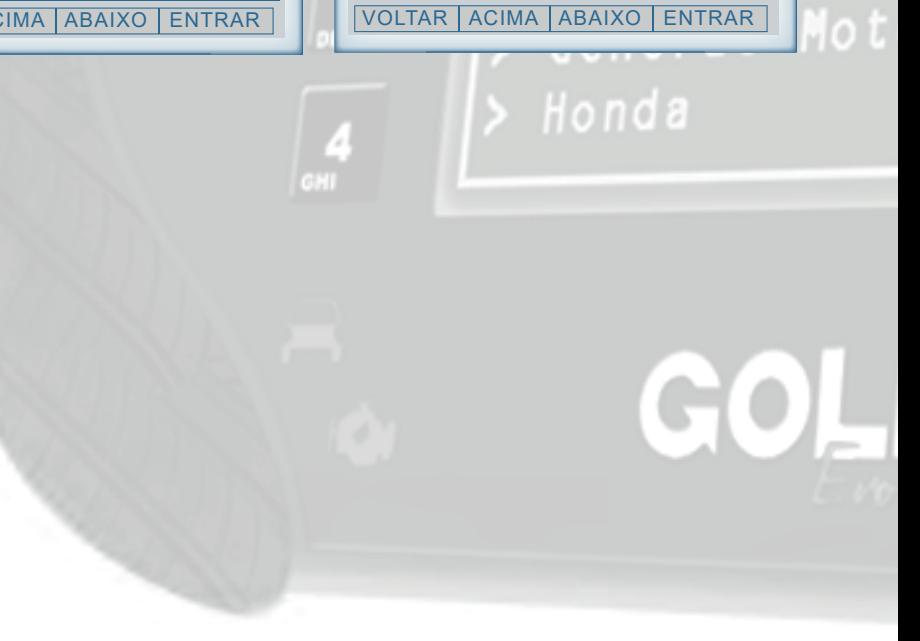

Escolha o ano

Audi

...\Imobolizador

●2010 a 2020

REMAP

 $Q = \frac{1}{2}$ 

Ítens Utilizados<br>Ferramentas • Transponder • Cabos

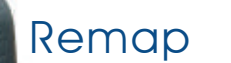

Conector OBDII Mic

**TERRITO** 

Cabos: OBDII Mic 4 Vias 8 Vias

CABO 8 VIA

Audi

Chrysler

Fonte

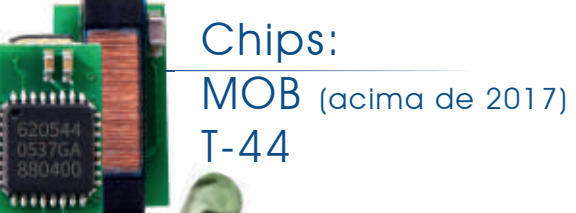

**6** • Itens Utilizados

REMAP III · Manual de Instruções Versão 2.0 · VW Imobilizador UDS-VDD Tipo 3 Via Diagnóstico · Amarok 2013 à 2015 · SR110314 · CARGA 310

# Preparação de Serviço<br>Montagem via cabo 4 Vias/8 Vias<br>2010 2010 l u d Identificação do 2BX-00019.04.1011940026  $2BX$ Imobilizador UDS-VDD SW0206<br>HWH09 19.04.10 09:59:53 01 [6011] 2H0920 803 1º

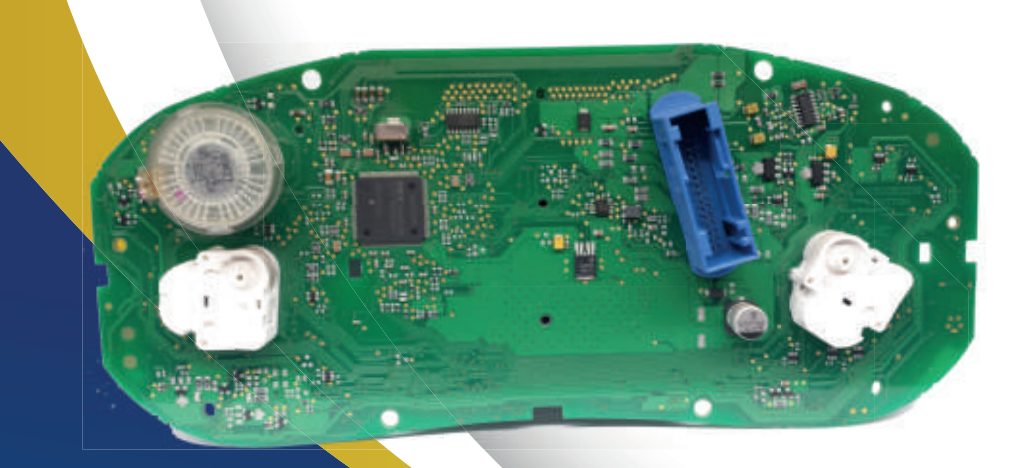

Solde os fios do Cabo 4 Vias/8 Vias na placa como mostra a imagem. Fios : cinza, amarelo, azul e verde.

Com todos os fios devidamente soldados, comece a execução dos serviços.

1º Azul Legenda 2º Cinza 3º Verde 4º Amarelo

2º

 $3^\circ$ 

 $\overline{4^\circ}$ 

## Montagem Via cabo 4 Vias/8 Vias 2012

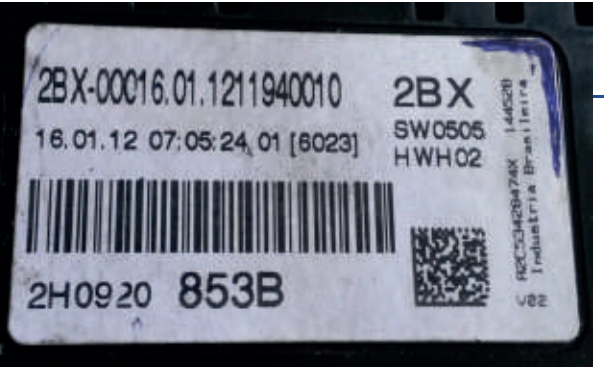

Identificação do Imobilizador UDS-VDD

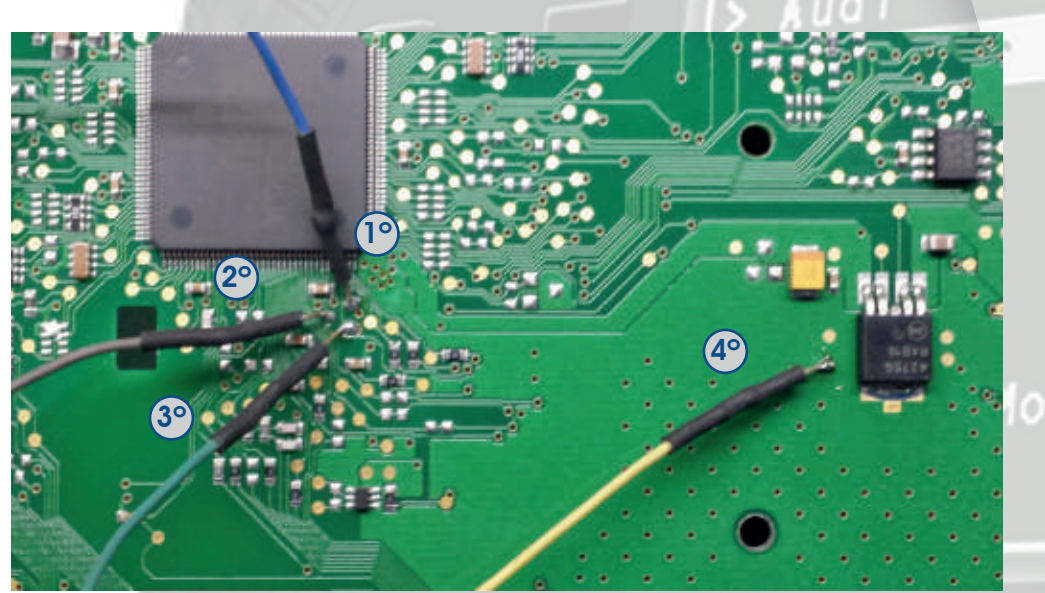

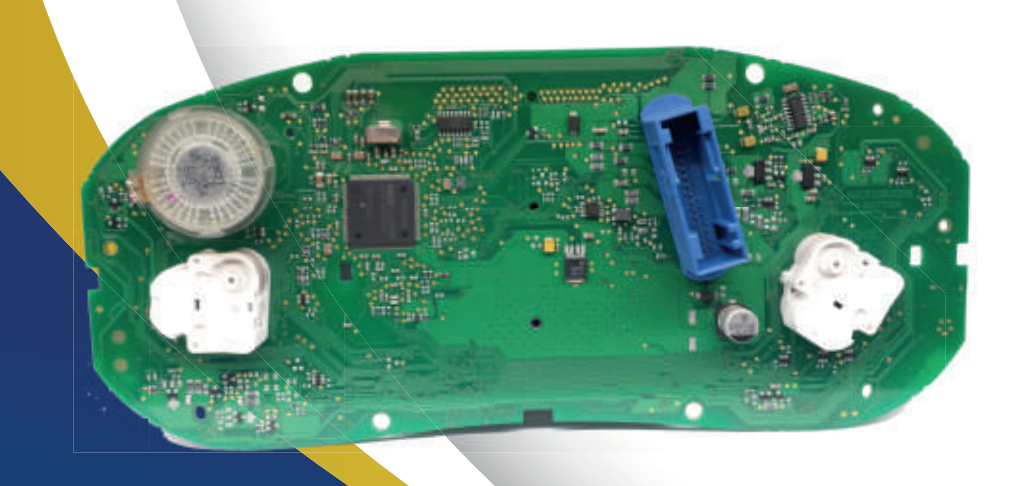

Solde os fios do Cabo 4 Vias/8 Vias na placa como mostra a imagem. Fios : cinza, amarelo, azul e verde.

Com todos os fios devidamente soldados, comece a execução dos serviços.

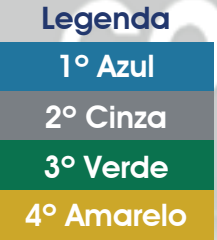

## Montagem Via cabo 4 Vias/8 Vias 2013

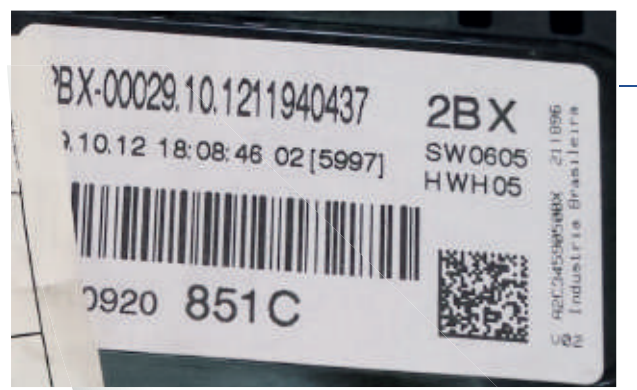

Identificação do Imobilizador UDS-VDD

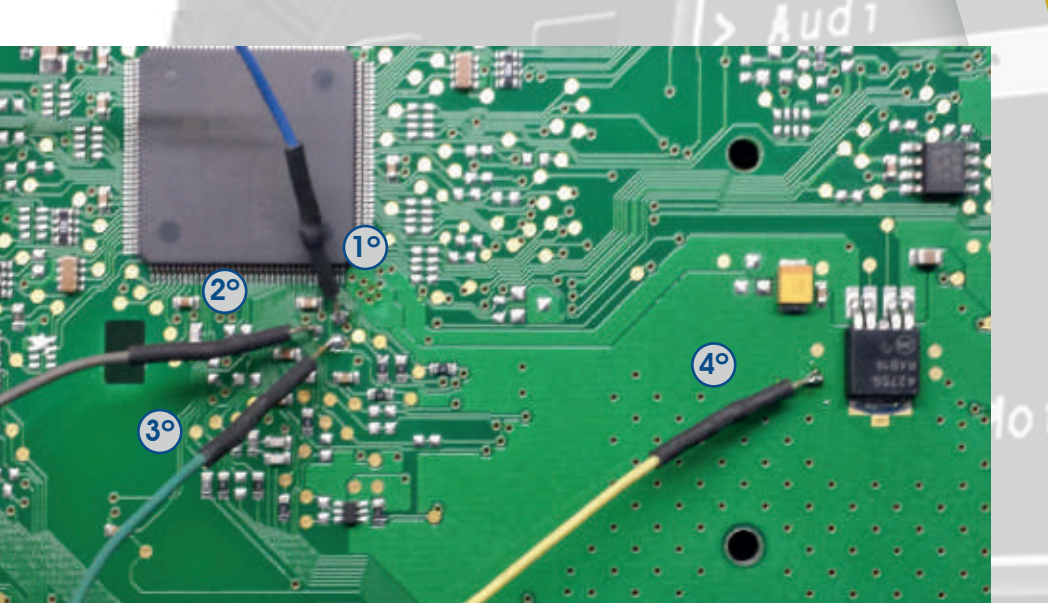

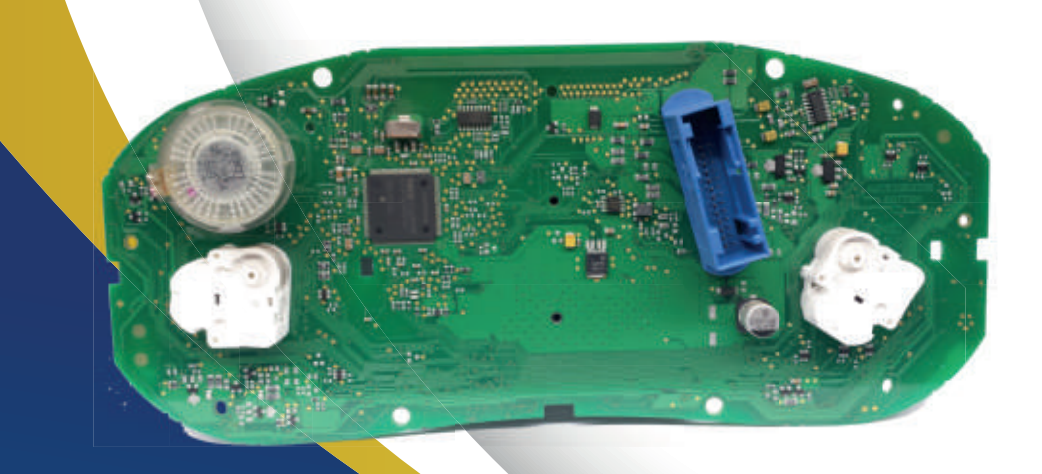

Solde os fios do Cabo 4 Vias/8 Vias na placa como mostra a imagem. Fios : cinza, amarelo, azul e verde.

Com todos os fios devidamente soldados, comece a execução dos serviços.

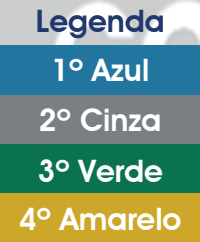

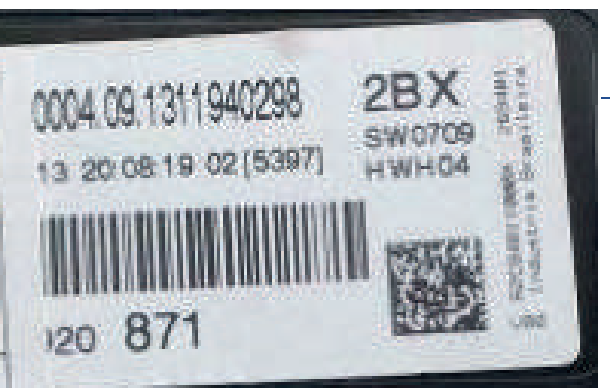

Identificação do Imobilizador UDS-VDD

Montagem Via cabo 4 Vias/8 Vias

2014

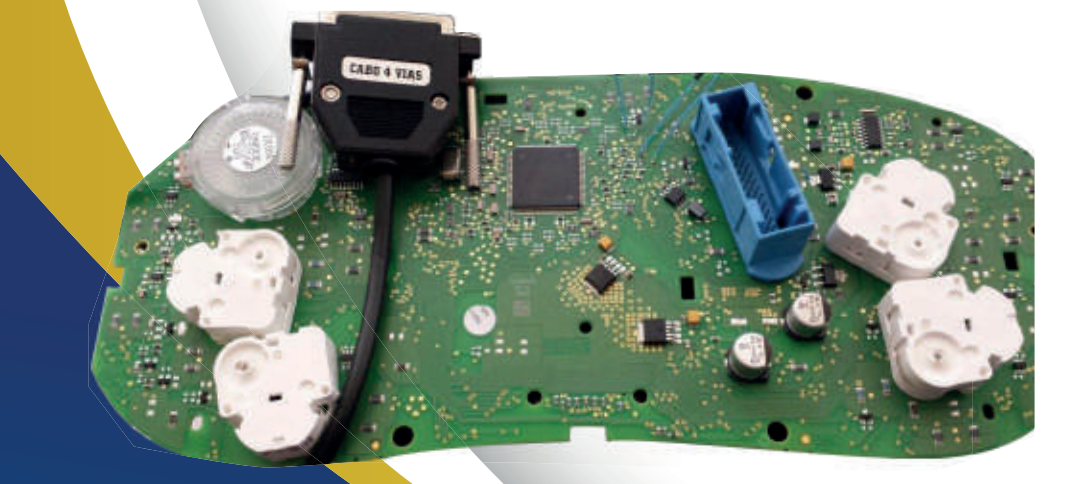

Solde os fios do Cabo 4 Vias/8 Vias na placa como mostra a imagem. Fios : cinza, amarelo, azul e verde.

CAND 4 VIAS

1º

 $(2°)$   $(3°)$ 

Com todos os fios devidamente soldados, comece a execução dos serviços.

1º Azul Legenda 2º Verde 3º Amarelo 4º Cinza

4º

**10**• Preparação de Serviço

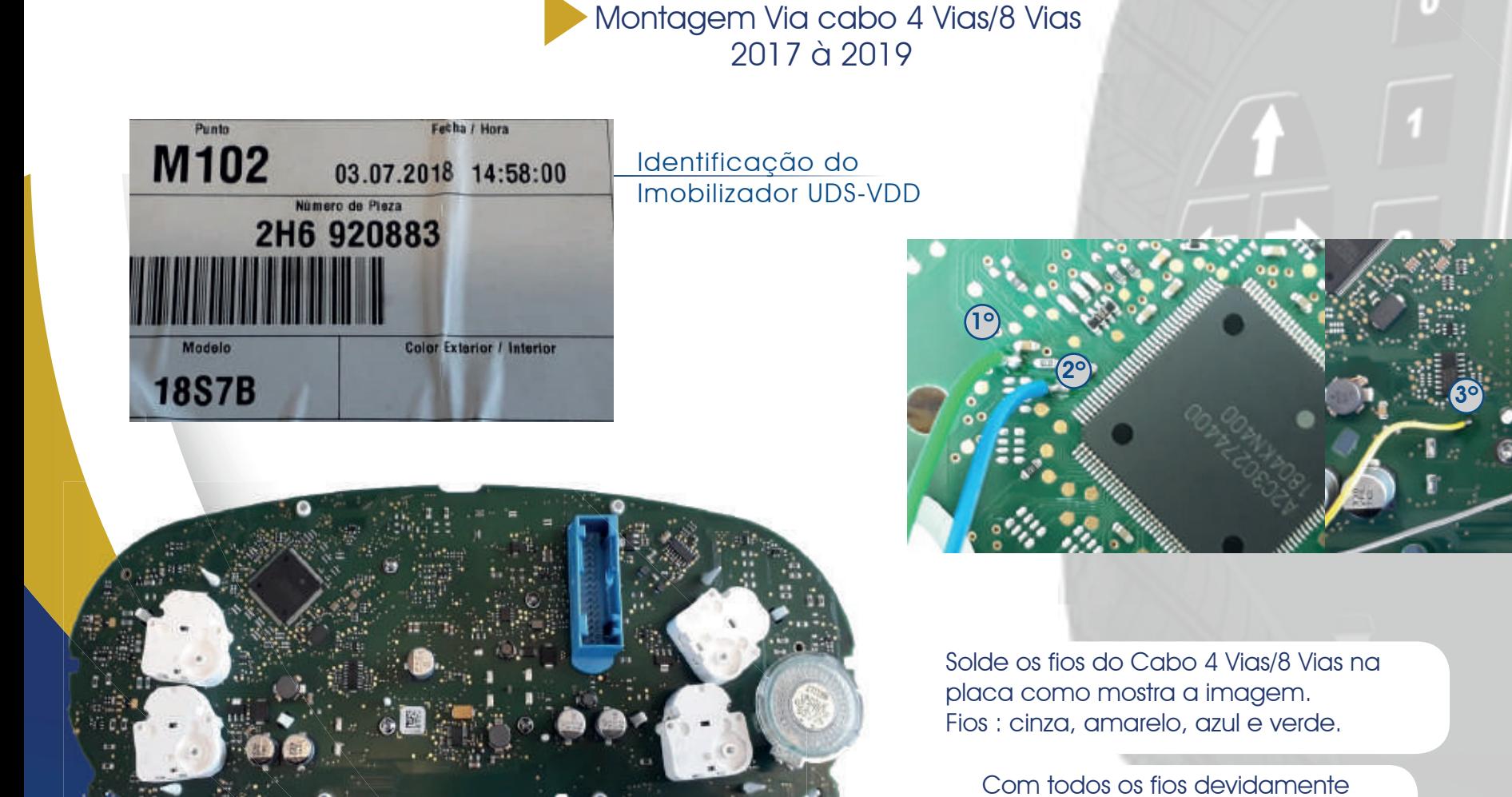

soldados, comece a execução dos serviços.

1º Verde Legenda 2º Azul 3º Amarelo 4º Cinza

 $4^\circ$ 

 $A$ ud 1

Chrysler

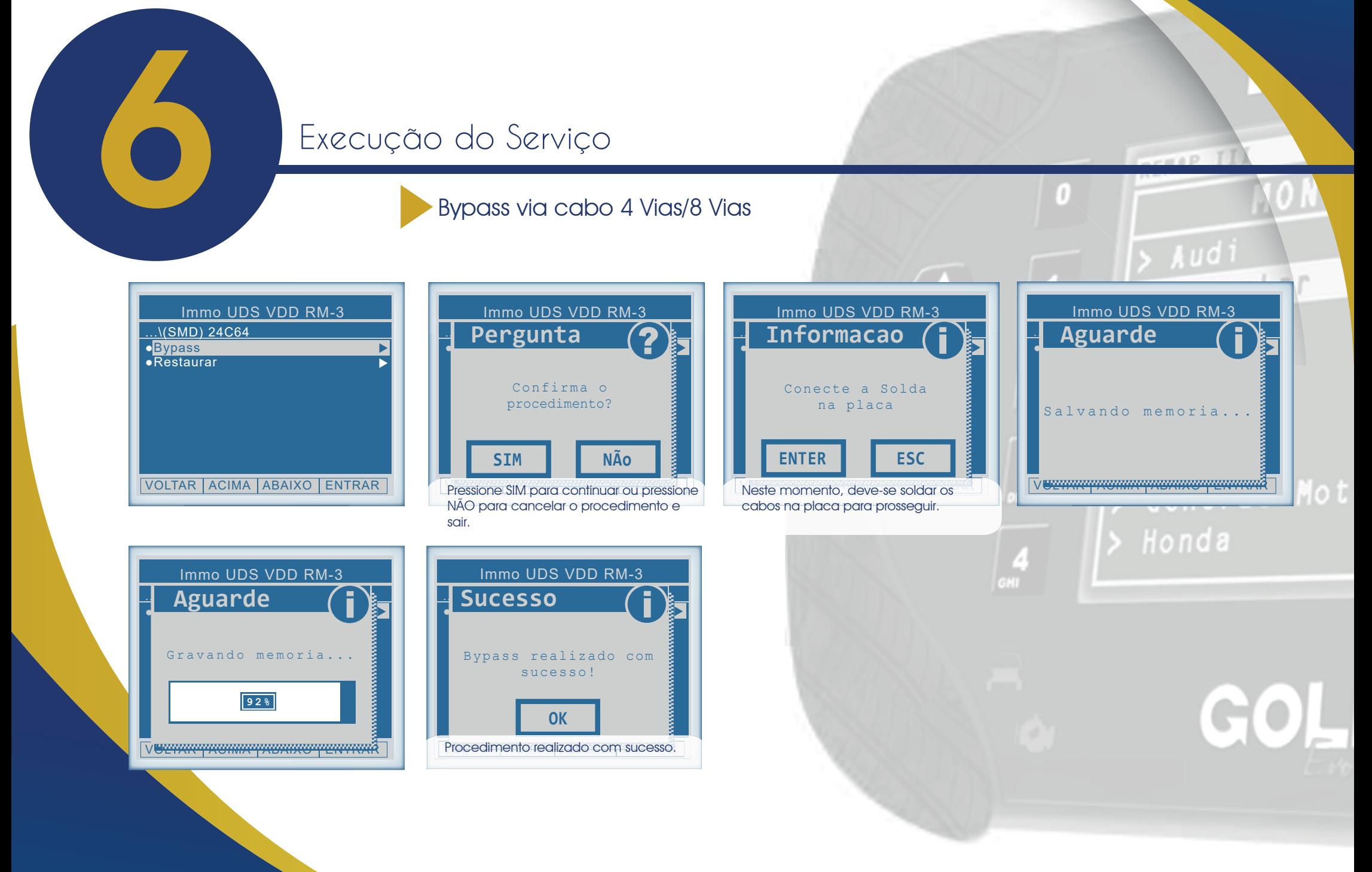

**12**• Execuçãode Servisos

# Execução do Serviço

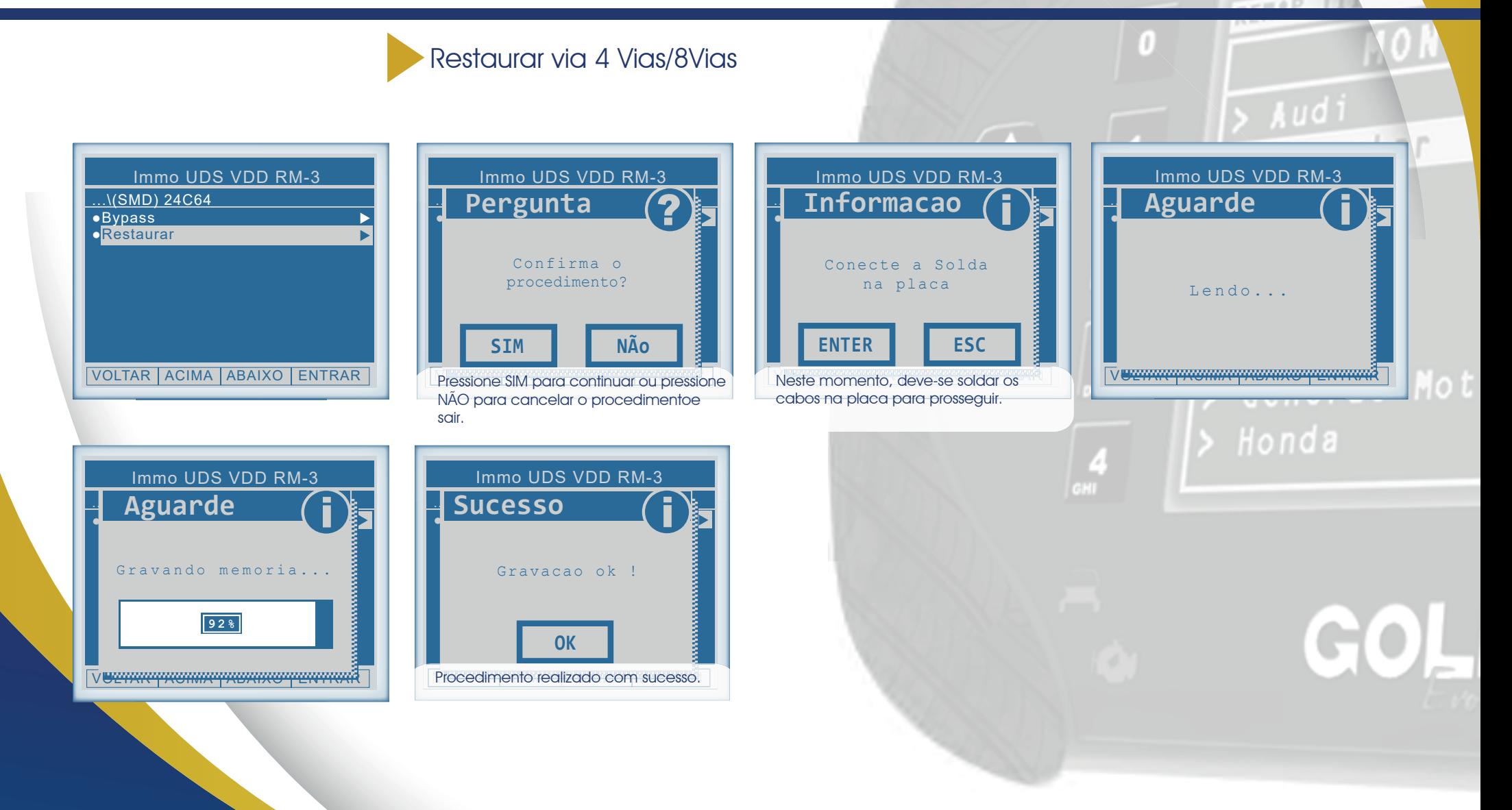

Execução do Serviço<br>Obter acesso para o caso de todas as chaves perdidas via Diagnóstico

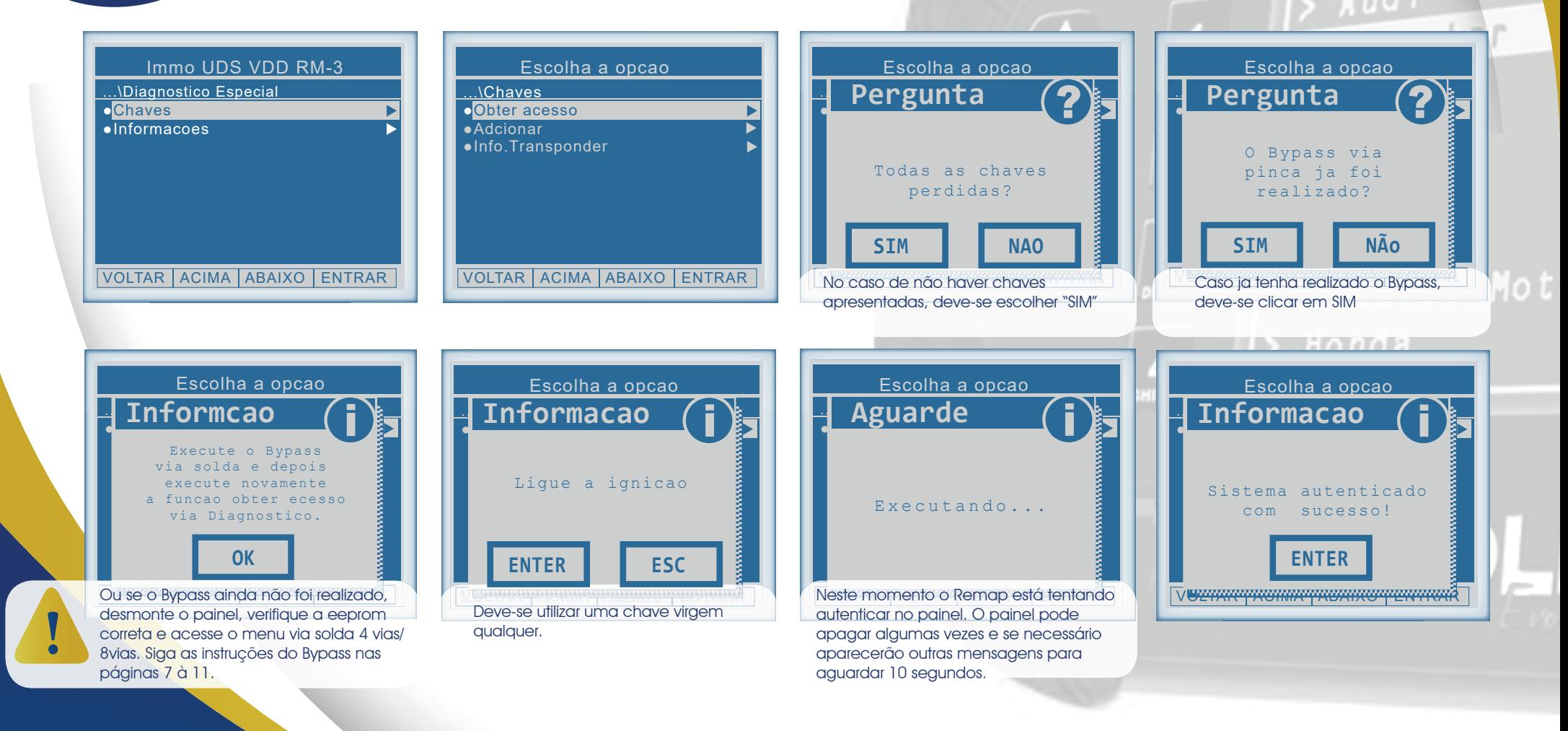

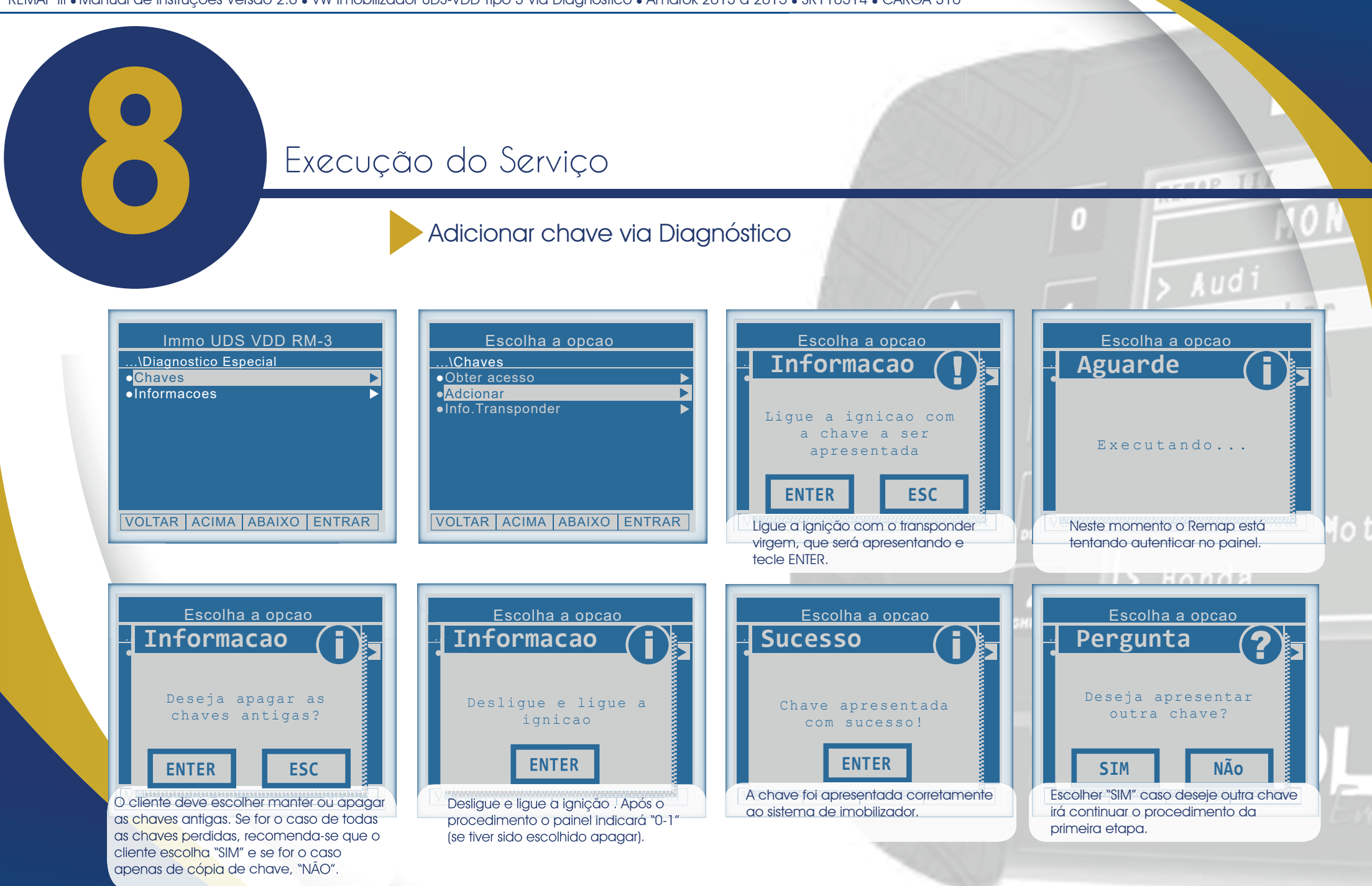

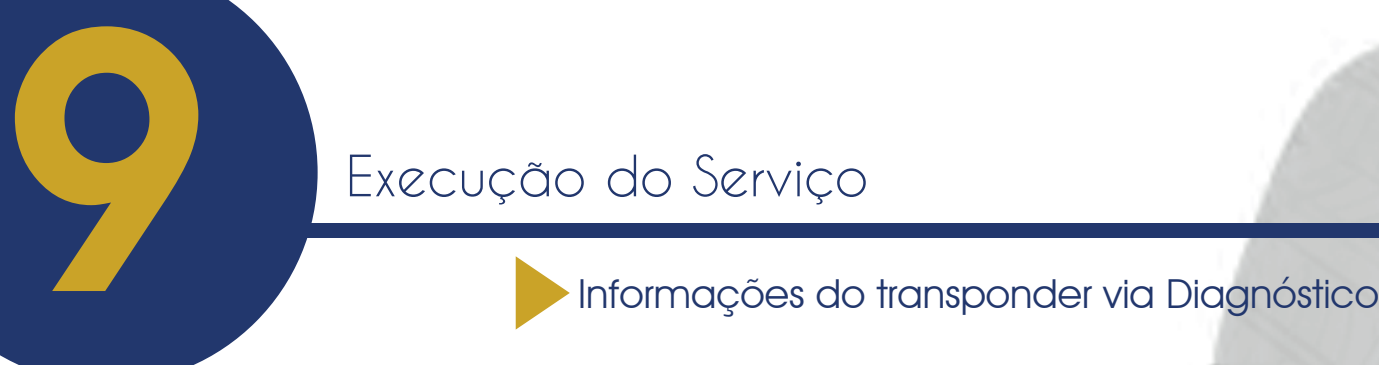

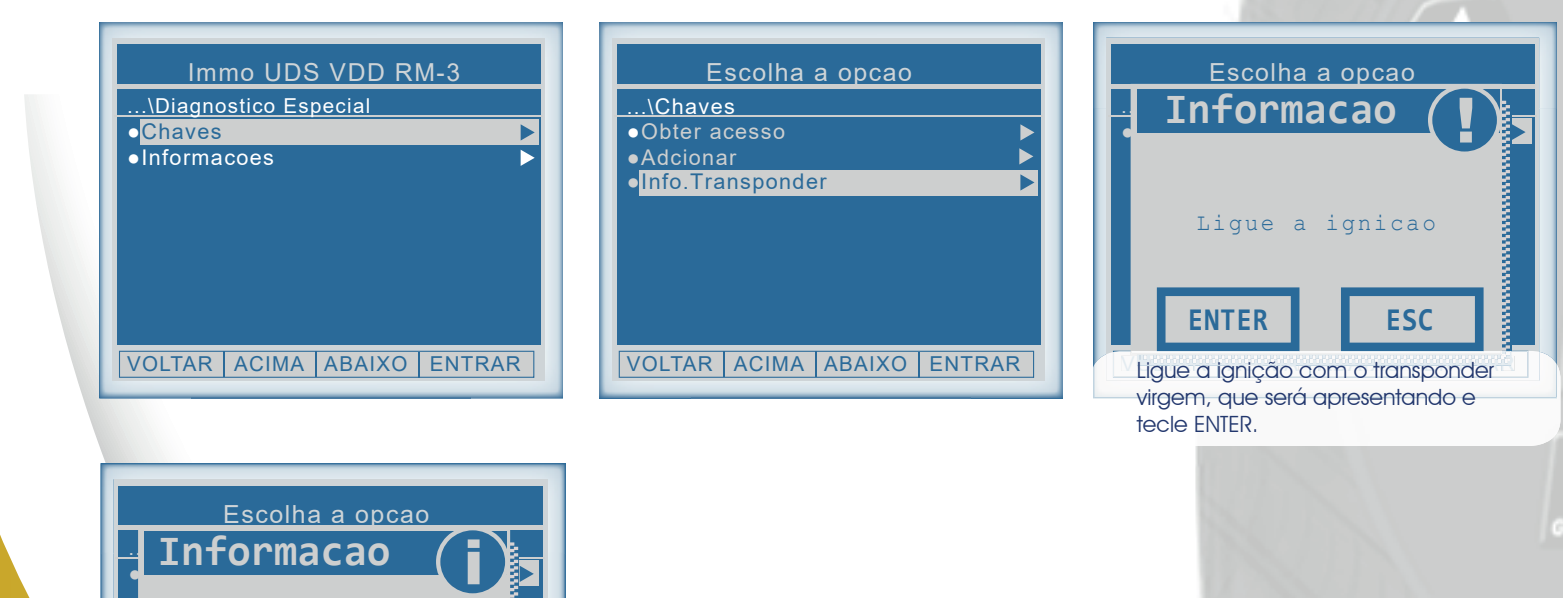

BLOQUADO: Se indicar SIM, significa que o transponder está bloqueado. PREPARADO: Se indicar SIM, significa que o transponder está dedicado para aquele veículo. APRESENTADO: Se indicar SIM, significa que o transponder está apresentado para aquele veículo. Escolha a opcao

...\Diagnostico ●Programar chave imob i **Aguarde**

VOLTAR ACIMA ABAIXO ENTRAR

Honda

GO

Lendo.. .

Desta maneira, recomenda-se que está função seja executada para conferir se o transponder que deseja apresentar será aceito pelo veículo, isto é, mostrando "NÃO" para todas as opções.

**16** • Execuçãode Servisos

Neste momento é apresentado o código

da chave inserída na ignição, se o transponder estiver bloqueado não será possível efetuar a gravação do mesmo. Caso o transponder já estiver gravado, irá apontar nas informações.

**ENTER**

Codigo:oC3E8887 Bloqueado: Sim Preparado: Sim Apresentado: Sim

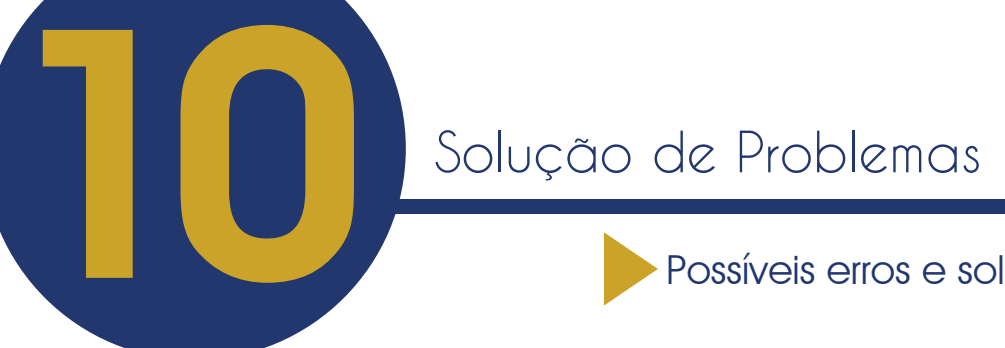

Possíveis erros e soluções • Suporte Técnico

**ENTER**

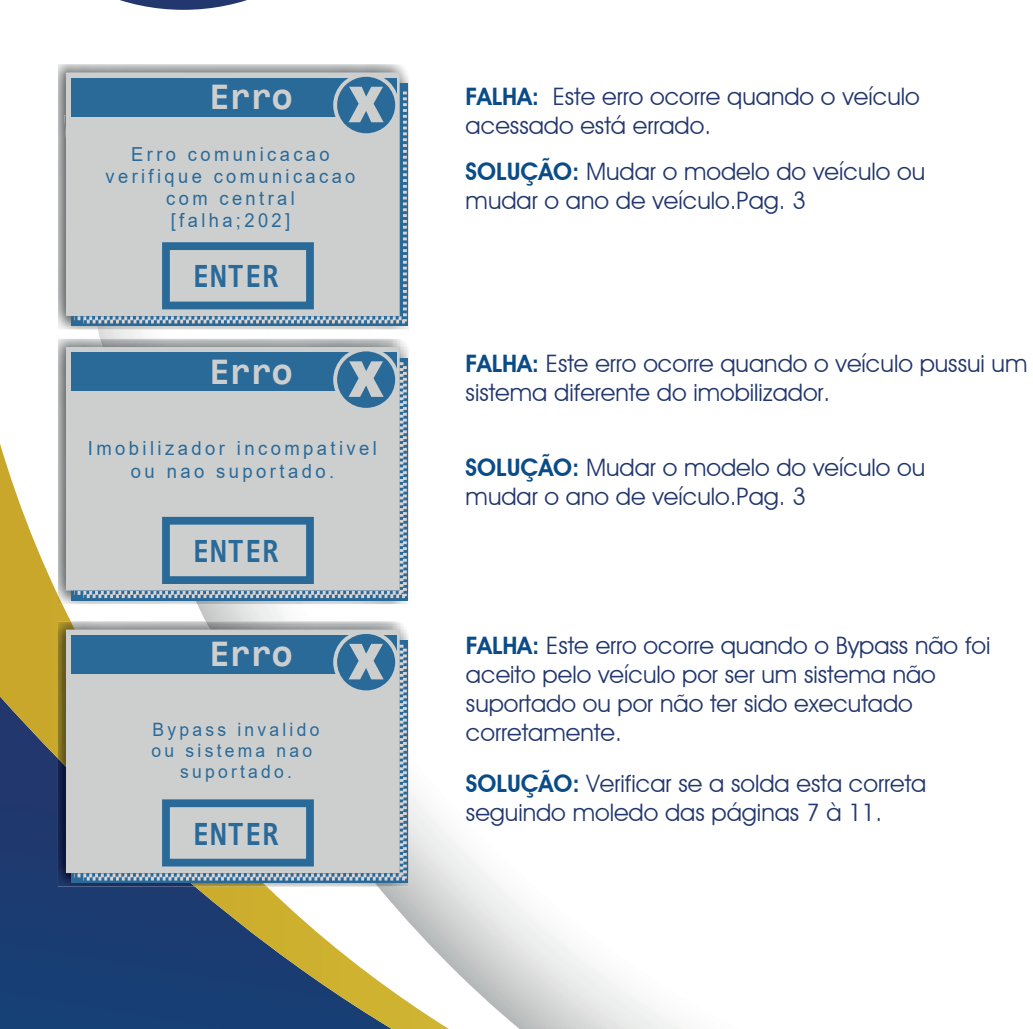

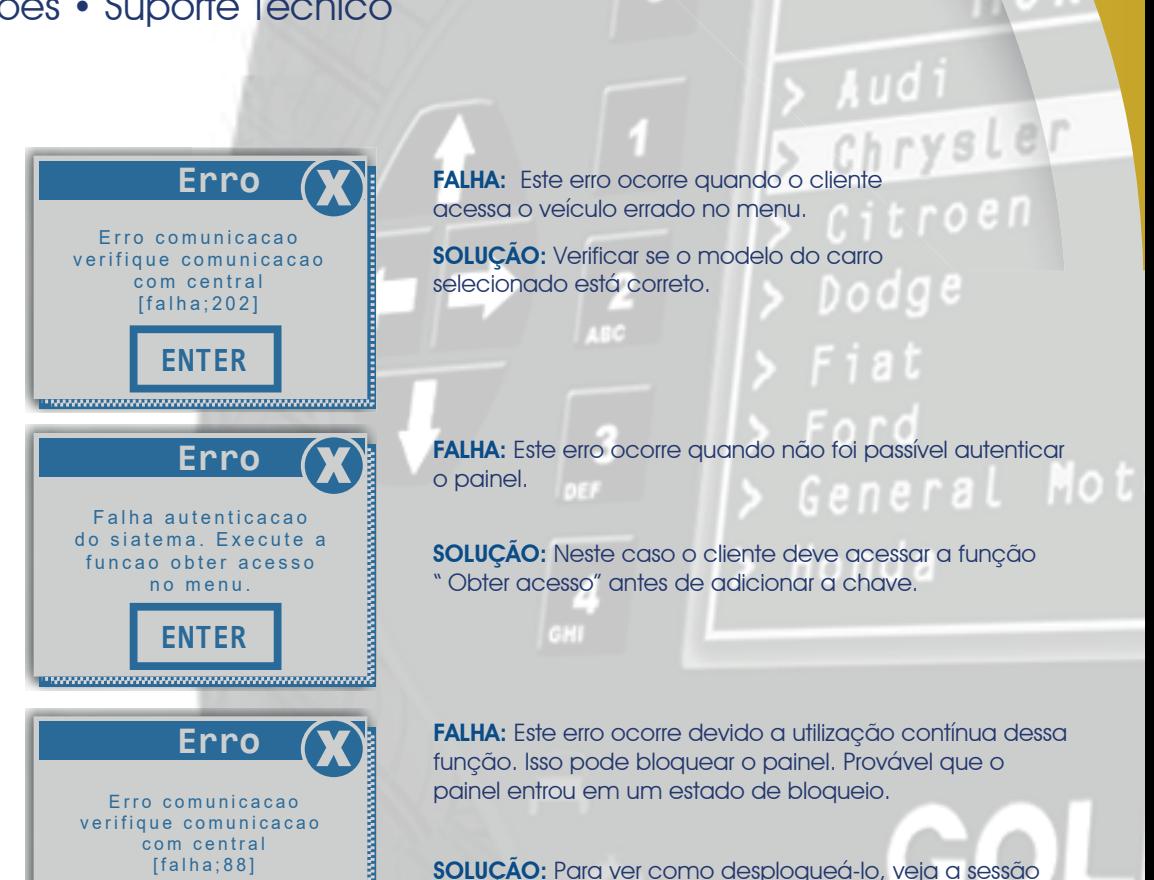

Troubleshooting.

**17** • Solução de problemas

# Solução de Problemas (Troubleshooting)

## Possíveis erros e soluções • Suporte Técnico

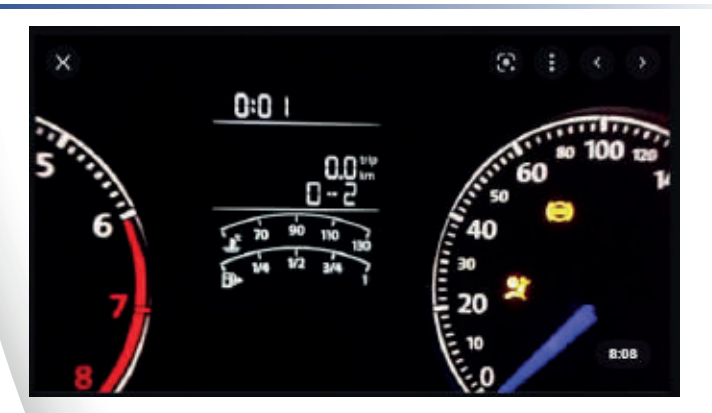

## • Como detectar?

► O display do painel indica estar em " estado de programação", mostrando números como 0-1, 1-2, etc. Esse caso ocorre quando em transponder inválido foi utilizado no procedimento.

• Como Resolver?

► Para concluir a programação , deve-se desligar a ignição, inserir um transponder virgem e religar a ignição. Se o carro aceitar o transponder, o painel irá trocar para 1-1, 2-2, etc. Se não aceitar, deve-se tentar com outros transponders até que funcione.

Obs.: Não é necessário realizar novamente a apresentação de transponder nesse caso.

## Painel ficou em "0-1", "1-2" ou "0-2" etc.: Painel apresentou chaves mas o carro não dá partida

• Como detectar?

► Este comportamento é um indicador que o veículo entrou em estado de bloqueio. Acesse a função "Info. Transponder". Caso ocorra erro 88 pode-se confirmar que o carro entrou em estado de bloqueio.

• Como Resolver?

► Caso seja um procedimento que necessitou de Bypass, retire o painel e faça a restauração do mesmo. Após a restauração, aguarde 15 minutos com a bateria desligada e reconecte o painel. Caso as chaves apresentadas não estejam sendo indentificadas, basta apresentar-las novamente acessando o opção "Adicionar". Não é necessário fazer Bypass se a função "Obter Acesso" já estiver sido Executada.

► Caso seja um procedimento que não necessitou do Bypass, deixe a ignição ligada 16 minutos, depois deixe-a desligada por mais 15 minutos e em seguida desconecte a bateria e aguarde mais 15 minutos.

Se persistirem os erros acima, ou para outras mensagens consulte o suporte técnico.

(11) 99778-1057 | (11) 97530-4797 (11) 99520-7592 | (11) 93290-7660

**18** • Solução de problemas